## **LABORATORIO 8 Analisi in frequenza di segnali generici e biomedicali con Oscilloscopio Digitale**

## **Strumenti**

- **• oscilloscopio digitale**
- **• generatore a sintesi digitale**

## **Obiettivi dell'esercitazione:**

1) Apprendere come utilizzare la funzione matematica di calcolo dello spettro di ampiezza del segnale, resa disponibile da un oscilloscopio digitale, per analizzare la composizione spettrale di un segnale.

2) Comprendere la differenza tra segnali a singola e multi frequenza, e l'effetto di interferenze reali rispetto ai casi ideali.

3) Comprendere l'utilità dell'analisi spettrale in esempi di segnali biomedici di tio diverso (pseudo-deterministici e stocastici)

### **Struttura dell'esercitazione:**

**1) Parte introduttiva guidata: Rilievo dello spettro con funzione FFT**

**2) Spettro di segnali semplici: sinusoide e onda quadra**

- **3) Spettro di un segnale biomedico pseudo-deterministico: ECG**
- **4) Spettro di un segnale biomedico stocastico: EMG**

# **1) Parte introduttiva guidata: Rilievo dello spettro con funzione FFT**

1) Si colleghi come appreso nelle esercitazioni precedenti un output del generatore a uno degli input dell'oscilloscopio. Generare una semplice sinusoide con parametri a piacere dal generatore.

2) Attivare la visualizzazione dello spettro **(attenzione che la fft sia relativa al canale dove effettivamente è inserito il cavo)**. La funzione matematica "FFT" è attivabile premendo il corrispondente soft key sul DSO. Essa è basata sull'algoritmo numerico noto come **Fast Fourier transform**, combinato con l'impiego di funzioni matematiche di pesatura della sequenza di campioni elaborati (finestre, o window ) per migliorare l'accuratezza delle misure.

Premendo il tasto **FFT** si attiva come **menu nella parte bassa dello schermo quello che offre la possibilità di regolare la frequenza di avvio e di arresto, oppure di impostare la frequenza di centro e l'ampiezza dello span di frequenze.**

Il campo di frequenze visualizzato dallo strumento è al massimo pari a metà della frequenza di campionamento del segnale. Spesso se si visualizza tutto lo spettro è difficile eseguire misure soprattutto se le componenti sono a bassa frequenza.

Risulta spesso utile modificare i parametri "frequenza di avvio o span" e "frequenza di arresto o centro" che si attivano in basso allo schermo premendo su fft, per apprezzare meglio le componenti di interesse. Esempio se stiamo considerando una sinusoide singola, per poter misurare bene la componente fondamentale sarà utile restringere il campo di frequenze visualizzato al doppio della frequenza fondamentale, in modo da visualizzarla al centro dello schermo. Se invece si sta osservando un segnale multifrequenze, regolare i parametri in base al range in cui ci si aspetta componenti più significative.

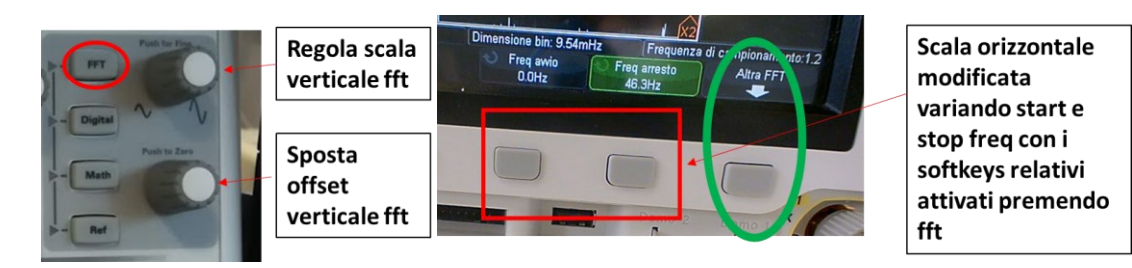

3) Guardate lo spettro che osservate sullo schermo. E' quello che vi aspettereste dalla teoria? Quanti periodi state osservando nel tempo? Provate ad aumentarne il numero portandoli a un numero superiore a 20-30. Cosa cambia?

**Ricordate dalla teoria che la "densita dello spettro" o granularità in frequenza è inversamente proporzionale alla durata del tempo di osservazione Tw (regolabile variando il fattore di scala orizzontale tramite la rotella grande della sezione Horizontal). Le differenze in termini di densità che potete osservare variando la scala**  **orizzontale, e quindi il tempo di acquisizione, vi permettono di apprezzare perchè per effettuare un'analisi in frequenza ottimale è indispensabile avere a disposizione di una porzione sufficientemente lunga del segnale. Quando si utilizzano i cursori verticali riferendoli alla traccia "FFT", il loro spostamento minimo è pari a 1/Tw.**

4) Premete ora il tasto sotto alla scritta **Altra FFT.** Si attiva un altro menù che offre la possibilità di modificare **modalità di visualizzazione delle ampiezze da logaritmica a lineare e tipologia di finestra.**

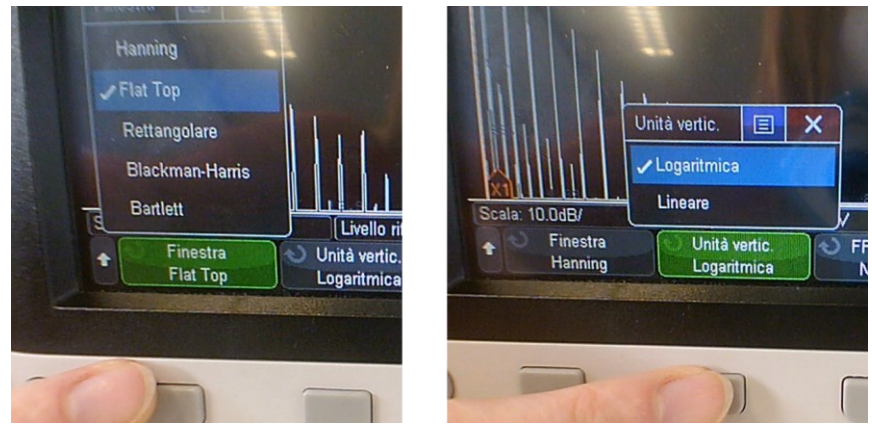

**Modalità di visualizzazione** Osservare lo spettro in modalità lineare e logaritmica. Apprezzare come solo in modalità logaritmica sia possibile apprezzare le non idealità (ovvero le componenti non nulle a frequenze armoniche e non della componente fondamentale), questo perchè la modalità logaritmica permette di enfatizzare le componenti con ampiezza più piccola.

#### **Finestre**

Provate a osservare cosa cambia se modificate la tipologia di finestra. Per esempio osservate che il lobo centrale diventa molto più largo se utilizziamo una qualsiasi finestra diversa dalla rettangolare, in particolare con la flat top.

**La corrispondenza tra il picco dello spettro e l'ampiezza della sinusoide è più accurata se nell'analisi spettrale lo strumento fa uso di una finestra con ridotto valore di scalloping loss**. L'attenuazione introdotta nel caso peggiore (worst-case scalloping loss, WCSL) è riportata nella tabella per i tipi di finestra di uso più comune in un DSO. Va anche ricordato che le finestre con lobi laterali più alti provocano maggiore interferenza spettrale e possono rendere più difficile la stima della componente di rumore.

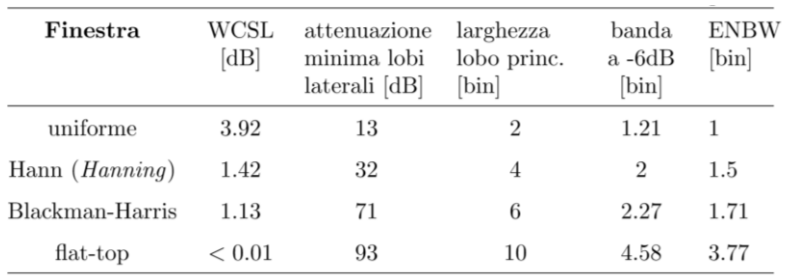

**5)** Come visto nell'analisi nel dominio del tempo, anche in frequenza è possibile eseguire delle misure sullo spettro, sempre con l'impiego di cursori.

**Essi si attivano utilizzando il consueto tasto cursors, ma facendo attenzione che i cursori siano rifeti al segnale fft e non a quello nel tempo**. Per controllarlo controllare nel menu in basso allo schermo che la sorgente sia FFT e non il canale (altrimenti si compiono le misure sul segnale nel tempo). Ricordarsi che per l'asse delle frequenze è utilizzata sempre una scala lineare, mentre per l'asse verticale la scala delle ampiezze può essere logaritmica (e sarà quindi espressa in dB) oppure lineare (in V o suoi sottomultipli).

La misura del valore efficace e della frequenza di una componente sinusoidale si ottiene per lettura diretta.

A questo scopo è sufficiente porre:

- un cursore verticale in corrispondenza della posizione sull'asse delle x della componente di interesse per individuare il valore in Hz della frequenza;
- un cursore orizzontale in corrispondenza al picco della corrispondente riga dello spettro e leggerne il valore efficace. Si ricordi che vale la relazione:

 $V_x[\text{dBV}] = 20\log_{10}\frac{V_x[\text{V}]}{1[\text{V} \text{ (RMS)}]}$ 

## **2) Spettro di segnali semplici: sinusoide e onda quadra**

### **SEGNALE 1 : Sinusoide con aggiunti rumori/interferenze**

Si colleghi come appreso nelle esercitazioni precedenti un output del generatore a uno degli input dell'oscilloscopio. Generare un'onda sinusoidale con parametri a piacere e visualizzarla in modo stabile sull'oscilloscopio.

#### *Valutazioni e misure da eseguire*

1) Attivare tramite il tasto "fft" la visualizzazione dello spettro del segnale

2) Dopo aver regolato il range di fequenze che state osservando in modo da visualizzare bene un range pari a circa 5 volte la componente fondamentale, e dopo aver impostato la visualizzazione in modalità logaritmica, usando i cursori, determinare ampiezza (in dBV) e frequenza (in Hz) dello spettro della sinusoide. Provare a spostare il cursore verticale per apprezzare le componenti non ideali armoniche (multipli della fondamentale) e spurie (non multiple). **L'analisi di queste componenti può essere utile per il calcolo di parametri di qualità della generazione.**

3) Aggiungere una componente di **rumore a larga banda** attraverso l'utilizzo della funzione "modulation", selezionando come forma d'onda "noise", ampiezza il 20% e "sum" (per i generatori dove questo non è possibile selezionare pure AM). Osservare lo spettro di questo segnale. Cosa cambia rispetto a prima? Cosa cambia se osservate lo spettro in forma lineare piuttosto che in logaritmica?

4) Cambiare il segnale con cui state modulando il segnale e aggiungete anzichè noise una **sinusoide di frequenza distante 1/100f0 dalla prima** (es. se la frequenza della sinusoide è 1 kHz, la seconda sarà 1.01 kHz), ampia il 50%.

Come si modifica lo spettro? (Consiglio: restringete lo zoom ad un range in modo di avere la componente al centro dello schermo, es span=100 Hz e center=f0).

Provate a modificare le finestre utilizzate e valutate con quali siete in grado di apprezzarle separate e con quali no. Perchè? Ricordate quello che abbiamo visto in teoria riguardo le diverse funzioni di risoluzione delle finestre per analisi spettrale. **Apprezzare come per esempio utilizzando la Flat Top sia impossibile distinguerle in modo accurato come componenti distinte e tantomeno misurarle.**

### **SEGNALE 2: Spettro di un'onda quadra periodica**

Generare ora un'onda quadra con parametri a piacere e visualizzarla in modo stabile sull'oscilloscopio.

#### *Valutazioni e misure da eseguire*

1) Attivare tramite il tasto "fft" la visualizzazione dello spettro del segnale e regolare l'asse delle frequenze in modo che il range in frequenza osservato comprenda circa 10 armoniche (pari a 10\*f0).

2) Usando i cursori, determinare ampiezza (in dBV) e frequenza (in Hz) della componente del segnale alla frequenza fondamentale. Verificare la corrispondenza tra il valore di frequenza misurato ed il reciproco del periodo del segnale, misurato nel dominio del tempo.

3) Spostare il cursore e valutare a che frequenze si trovano le componenti successive. Da cosa derivano?

Pensare a un'onda quadra con offset pari ad Ao come originata da una somma di una componente contnua Ao e da una serie di sinusoidi a frequenze diverse. Dove D è il duty cycle, cioè la percentuale di tempo in cui l'onda è alta. (vedi schema di seguito). Lo spettro sarà necessariamente rappresentato dalle componenti discrete che corrispondono alle diverse sinusoidi.

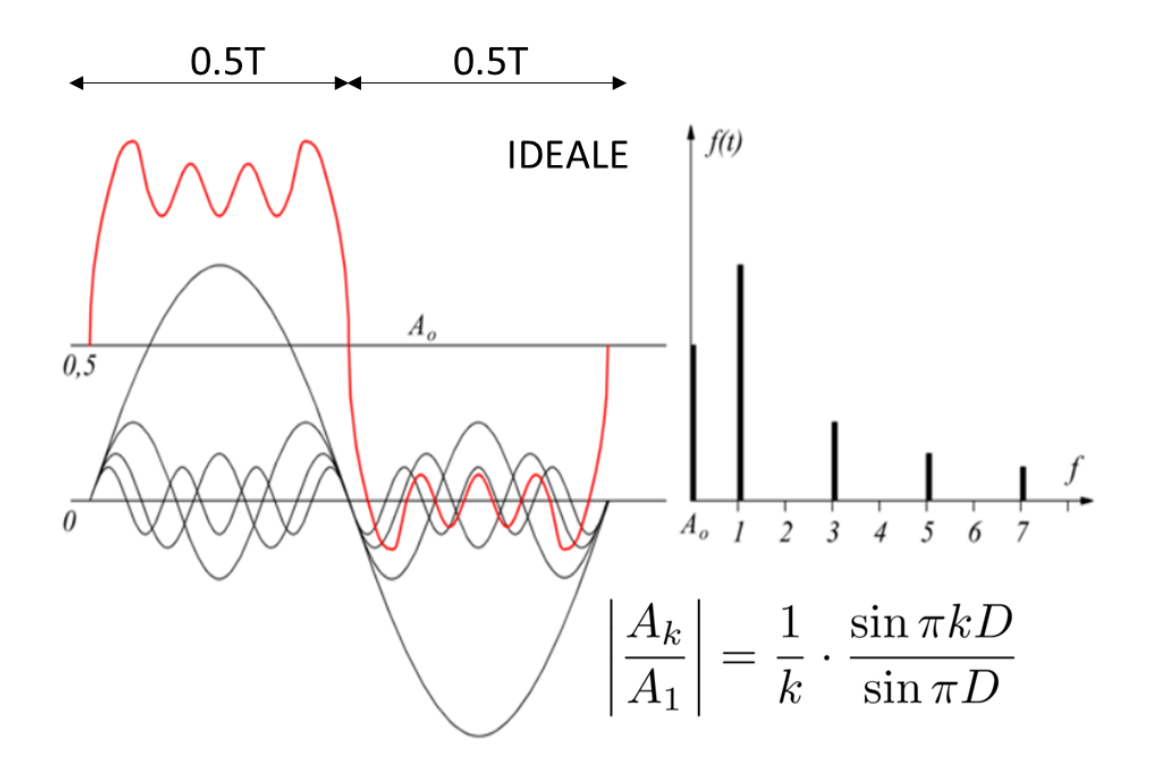

# **3) Spettro di un segnale biomedico pseudo-deterministico: Il segnale elettrocardiografico**

#### 1) Generare il segnale ECG

2) Osservare lo spettro. A che range conviene restringere la visualizzazione per osservare al meglio le componenti più significative?

- ➔ Individuare la componente fondamentale tra quelle che compongono lo spettro, misurarne ampiezza e frequenza e confrontarla con quelle impostate sul generatore.
- ➔ Osservare a che altre frequenze si identificano componenti con ampiezza paragonabile a quella fondamentale e provare a stimare a che elementi del segnale potrebbero corrispondere (prendere come riferimento la figura sotto).
- ➔ Provare ad aggiungere un rumore a larga banda. Cosa cambia nello spettro?

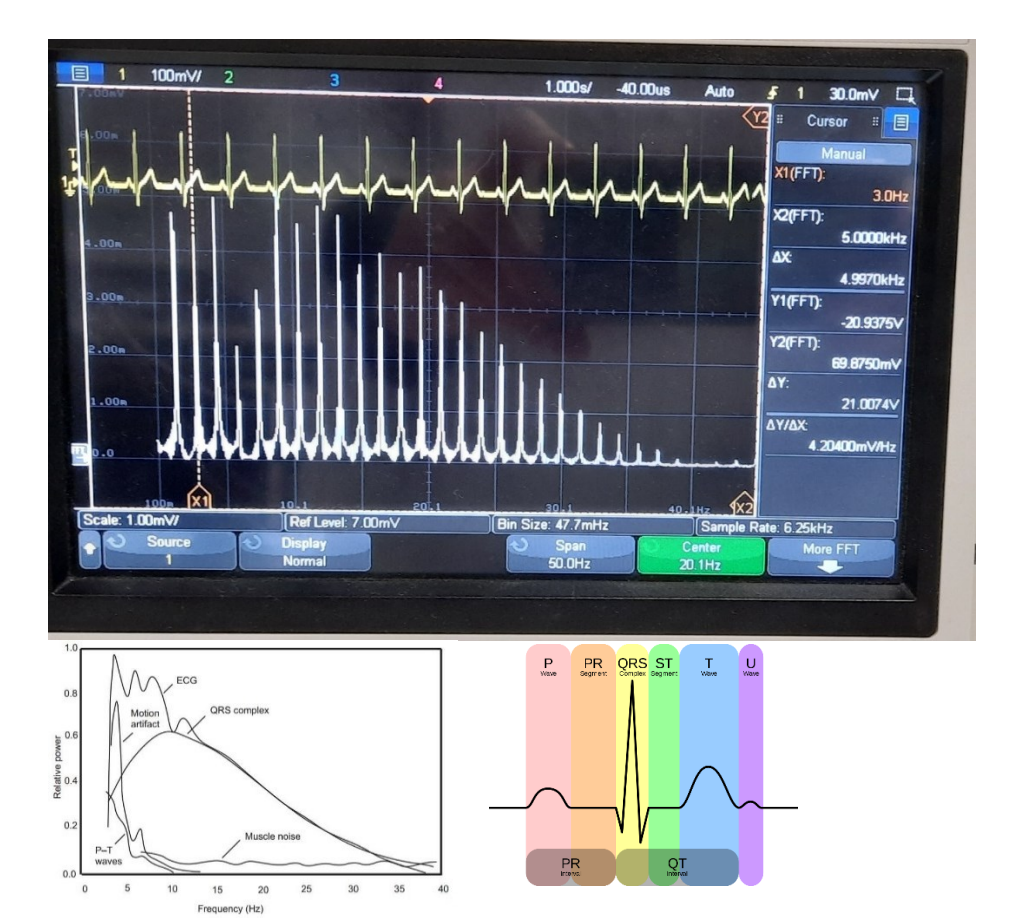

3) Aggiungere un sinusoide a 50 Hz, simulando un disturbo di rete. Per farlo selezionare come forma d'onda di modulazione "sin" e impostare una percentale significativa (tra il 30 e il 60%). Cosa succede allo spettro? Potrebbe essere semplicemente rimossa? Come?

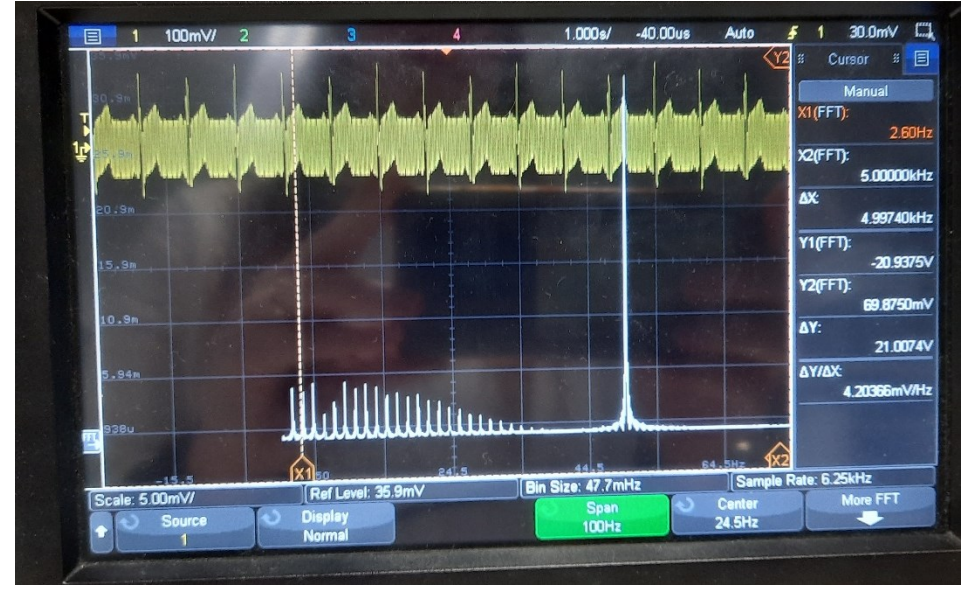

3) Aggiungere ora una sinusoide a una frequenza compresa tra 0.2 e 0.6 Hz , simulando un disturbo da segnale respiratorio. Per farlo selezionare come prima forma d'onda di modulazione "sin", ma modificare la frequenza. Cosa succede allo spettro? Qual è la differenza rispetto i 50 Hz? A cosa bisognerebbe fare attenzione per rimuoverla?

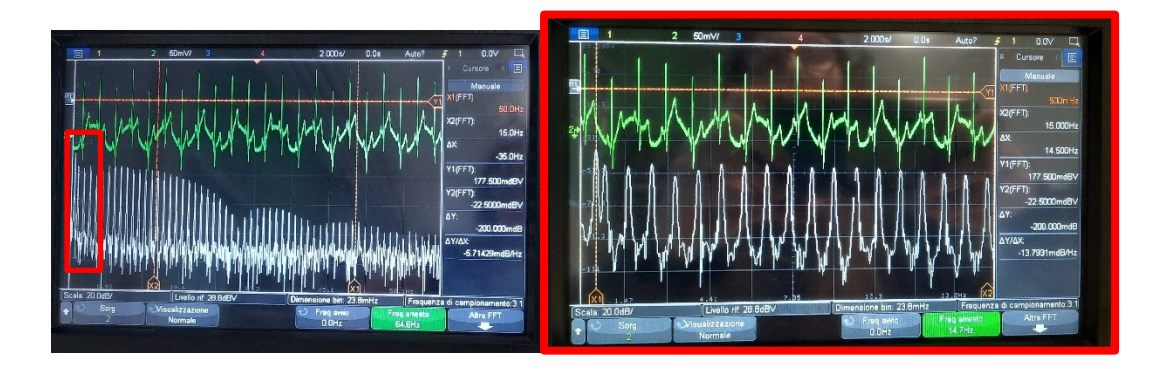

# **4) Spettro di un segnale biomedico stocastico: Il segnale elettromiografico**

## **(parte dell'esercitazione eseguibile solo su generatori keysight)**

1) I segnali che andrete ad analizzare sono stati acquisiti in un reale contesto di ricerca, da elettrodi dry stampati in argento all'interno di una ortesi per gamba.

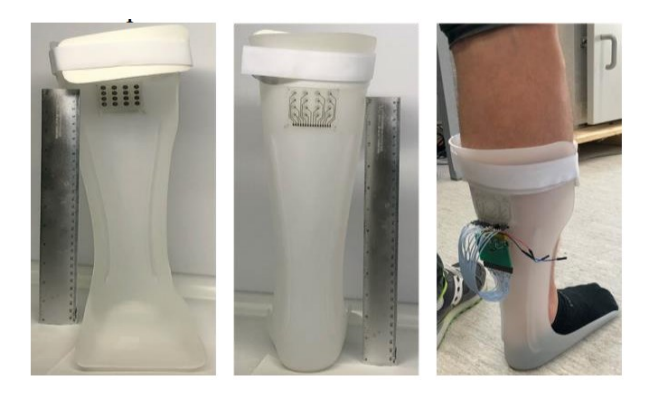

2) Trovate disponibili già predisposti come forma d'onda arb sui generatori Keysight (quelli nelle prime due file) i 2 seguenti segnali (li trovate anche in formato .txt nella cartella moodle se volete poi riguardarveli a casa) :

**EMG** raw → che contiene un esempio di tracciato grezzo, cosi come viene acquisito dal sistema, contenente 3 contrazioni del gastrocnemio.

**EMG\_filtered** → che contiene esattamente lo stesso segnale ma filtrato con un filtro passabanda (tra 20 e 450 Hz) e un filtro notch per eliminare 50 Hz e armoniche.

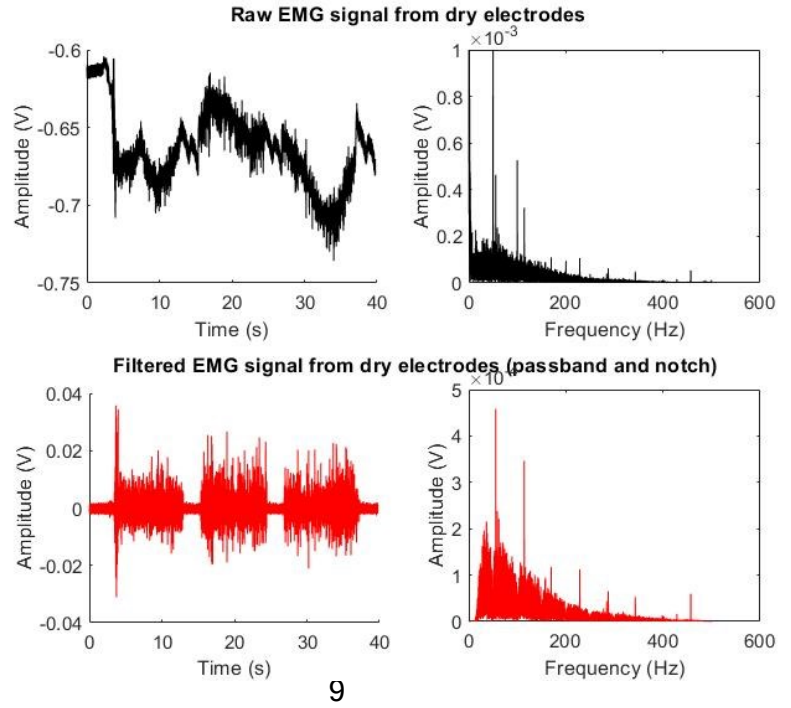

3) Generare il segnale EMG\_RAW (lo trovate tra le forme arb) impostando come sample rate 1000 samples/s, che corrisponde alla frequenza di campionamento con cui i dati sono stati acquisiti nella realtà. **(Notare che in questo caso, e varrebbe lo stesso per tutti i segnali stocastici, non avendo a disposizione un "periodo" di cui settare la frequenza come nel caso dell'ECG non si può regolare la frequenza in Hz ma appunto il valore del sample rate)**

4) Una volta regolata la scala orizzontale in modo da visualizzare almeno 10-20 s , attivare la fft.

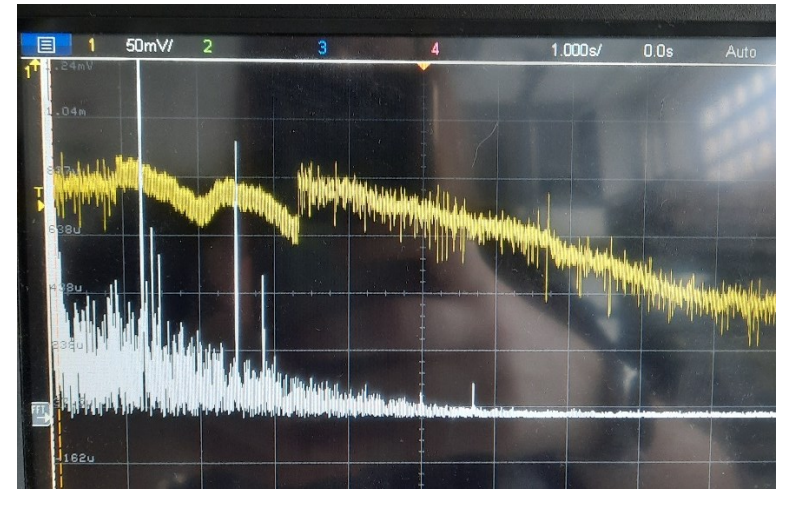

5) Noto che un segnale EMG dovrebbe avere prevalente energia nel range 50-150 Hz, osservate che lo spettro del segnale grezzo presenta delle componenti molto significative anche a frequenze più basse e altre frequenze discrete specifiche. Provate a quantificare a che frequenze avete il massimo contributo di interferenza tramite l'utilizzo dei cursori.

A cosa possono essere dovute secondo voi?

6) Generate ora il segnale EMG\_filtered, sempre impostando sample rate= 1000 sample/s. Attivate la visualizzazione dello spettro premendo fft e osservate le differenze rispetto allo spettro del segnale grezzo. In che range osservate il massimo contributo? E' facile identificare componenti discrete come accadeva nello spettro del segnale ECG oppure no?

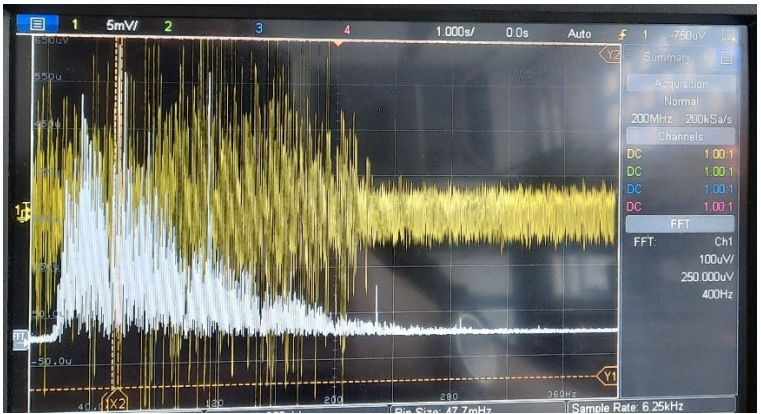

7) Osservate le piccole discontinuità nello spettro. Secondo voi a cosa sono dovute? (Ricordate che questo segnale è stato filtrato per eliminare le interferenze discrete che si presentavano nella sua forma grezza...)

### **CONSIDERAZIONI CONCLUSIVE (potenzialmente utili anche per il progetto):**

- ➢ Nei segnali pseudoperiodici (es. ECG, PPG, MUAPT, potenziali evocati) l'analisi in frequenza permette di individuare delle componenti discrete che possono essere fatte corrispondere a specifici eventi nel tempo (es. la componente dello spettro ECG che corrisponde al periodo di ripetizione o heart rate, il contenuto in frequenza di specifiche onde nel tracciato....)
- ➢ Nei segnali stocastici (es. EMG, EEG) l'analisi in frequenza permette di individuare non tanto delle componenti discrete, quanto dei range di frequenza in cui è presente il prevalente contenuto energetico del segnale. A livello di quantificazione quindi, anzichè puntare a individuare specifiche frequenze, nei segnali stocastici può essere più utile stimare un contenuto energetico (area sottesa dalla curva dello spettro, o una somme delle diverse frequenze) oppure individuare delle frequenze che rappresentino la media o la mediana dello spettro.
- $\triangleright$  Sia nei segnali pseudo deterministici che in quelli stocastici, particolare attenzione va posta nel progettare algoritmi per la rimozione di interferenze sopratutto se queste hanno una frequenza vicina a frequenze in interesse del segnale (es. interferenza di segnale respiratorio in segnale ECG, interferenza di rete a 50 Hz in segnale EMG). In alcuni casi può essere accettato l'utilizzo di semplici filtri (come visto nell'esempio dell EMG), anche se può comportare rimozione di parte del segnale utile. Nel caso in cui sia richiesta una migliore accuratezza sarà necessario fare affidamento a tecniche di denoising più sofisticate (es. Blind Source Separation).